The PracTEX Journal, 2010, No. 2 Article revision 2011/01/20

# Sweave - Interface entre  $R$  e  $\angle$ AT<sub>F</sub>X

Cassiano Sousa Rosa & Og DeSouza

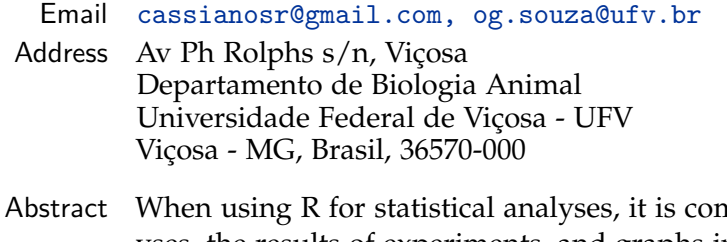

nmon to keep the data analyses, the results of experiments, and graphs in separate files. Fortunately, for R users who also use LaTeX, there is a tool for organizing these files: Sweave! This paper presents a very short account on how Sweave integrates R and LaTeX to keep both input and output of statistical analyses in a single style file.

### 1 Introdução

Durante os processos de análises de dados, o problema de otimização de tarefas comumente encontrado por docentes, profissionais de pesquisa e alunos da área de biologia está em organizar e documentar separadamente as análises efetuadas através de linhas de comandos, salvando-as em arquivos com extensão TXT. Os gráficos resultantes destas análises também são salvos a parte.

Na busca pela solução para o otimização na geração de processos, Leisch [\[3\]](#page-7-0) desenvolveu uma ferramenta chamada Sweave capaz de desenvolver relatórios dinâmicos em documentos LATEX - que podem ser atualizados automaticamente se os dados ou a análise forem alterados através da inserção do código do R para análises de dados [\[4,](#page-7-1) [5\]](#page-7-2).

R [\[7\]](#page-7-3) é uma linguagem e ambiente de programação para análises estatísticas e confecção de gráficos [\[2\]](#page-7-4) que faz parte do projeto da Free Software Foundation GNU [\[6\]](#page-7-5) com versões para as plataformas operacionais MS Windows, Mac OS X e Linux. Talvez essa capacidade de expansão do R tenha sido responsável pela rápida popularização entre docentes, profissionais de pesquisa e alunos da área de biologia [\[8,](#page-7-6) [6\]](#page-7-5).

Neste artigo, o Sweave é apresentado com ferramenta complementar indispensável na implementação de análises. Apesar das explicações desse artigo terem sido construídas para usuários Linux, a combinação R, (Sweave) e L<sup>A</sup>T<sub>E</sub>X pode ser utilizada em outras plataformas. Para editoração de textos, a ferramenta Emacs será utilizada pelas facilidades embutidas, tais como atalhos no teclado para executar o R dentro do Emacs com ESS.

## 2 Implementando o arquivo exemplo.Rnw

Antes de começarmos, é importante que você crie um arquivo com extensão Rnw (ex. 'exemplo.Rnw') e coloque em seu preâmbulo o seguinte código:

```
\documentclass[a4paper]{article}
\usepackage[brazilian]{babel}
\usepackage{amsthm,amsfonts,bm,color,geometry}
\usepackage{graphicx}
\usepackage[utf8]{inputenc}
\geometry{hmargin={2cm,2cm}}
\title{Como usar o Sweave}
\author{Cassiano S. Rosa \& Og DeSouza}
\begin{document}
\maketitle
% aqui você vai inserir o seu texto normalmente
% como faz no latex:
\section{Análise 1}
A análise 1 consiste de ...
% Quanto quiser começar a análise no R,
% basta colocá-la dentro de um ambiente do Sweave:
\langle \langle \rangle \rangle=
ls()@
```
\end{document}

## 3 Análises no arquivo Rnw

Para fazer as análises precisamos informar ao arquivo Rnw qual o comando do R. Para isso, coloca-se os comandos no ambiente:

```
<<>>=
# coloque aqui os comandos do R,
# por exemplo:
ls()@
```
Tudo que for colocado dentro deste ambiente que começa com  $\langle \langle \rangle \rangle = e$  termina com @, será lido e analisado no R e posteriormente implementado em outro arquivo para que a análise seja lida pelo LATEX. Fora deste ambiente podem ser colocados quaisquer comandos do L<sup>A</sup>T<sub>E</sub>X. É necessário que o comando  $\langle \langle \rangle \rangle$ = seja colocado no início da linha, sem qualquer espaço antes dele. Por exemplo, no excerto de código abaixo, temos:

```
\begin{document}
 \maketitle
\section{Análise inicial}
```
Agora faremos a análise para testar a influência da distância da fonte na riqueza de espécies. Neste caso hipotético, podemos imaginar a fonte como sendo um continente e observaremos a riqueza de espécies em ilhas. Então testaremos a hipótese de que quanto mais distante do continente menor seria o número de espécies em uma dada ilha, isto porque estamos considerando que o continente seria a fonte de dispersão de espécies para as ilhas.

<<>>=

```
dados <- read.table("vol.csv",h=T)
attach(dados)
dados
m1 <- glm(riqueza~dist_fonte,quasipoisson)
anova(m1,test="Chi")
summary(m1)
@
\end{document}
```
Para que os comandos de R não apareçam no documento final, você pode usar  $<<$  *echo* = *FALSE*  $>>=$ .

### 3.1 Inserindo figuras na análise

Qualquer comando de LAT<sub>E</sub>X pode ser utilizado com a figura gerada pela análise. Alguns desses comandos podem ser vistos em [\[1\]](#page-7-7). No entanto, é preciso informar ao R para que a figura seja gerada, e também fornecer um nome para salvá-la dentro do diretório onde está sendo feita a análise:

```
\begin{figure}
<<fig=TRUE,label=nomeDaFigura>>=
plot(riqueza~dist_fonte,bty=''l'', ylab=''Riqueza de morfo-espécies
de aranhas'',xlab=''Distância da fonte (cm)'',main=''p=0.0202'')
@
\caption{Distância da fonte provoca uma diminuição do número de
 espécies encontradas e a curva obedece à equação:
y = e$^{3.312981-0.006318*x}$}
\end{figure}
```
# 4 De Rnw para pdf

Agora que já possui o arquivo .Rnw com todas as análises, o próximo passo é criar o arquivo TEX. Na mesma seção do Emacs, onde está criando Rnw, com o atalho Alt+m+n+s então roda-se toda a análise no R e em seguida cria-se um arquivo TEX. Se preferir, abra o R e digite o comando:

```
> Sweave("nomedoarquivo.Rnw")
```
Com este comando, R executa todos as análises e ainda cria um arquivo TEX contendo todas as linhas de comando da análise e os gráficos (ou figuras) que existam no arquivo inicial. Caso tenha algum comando de gráfico para R, ele faz o gráfico e salva um arquivo em eps e outro em pdf deste gráfico no diretório onde as análises estão sendo feitas.

Agora que já temos o arquivo TEX, precisamos gerar o pdf com suas análises. Asism, abra o editor de sua preferência e compile o arquivo. Caso seja usuário de Linux, você executar a seguinte linha de comando no terminal:

#### \$ pdflatex nomedoarquivo.tex

Pronto! Você tem seu arquivo PDF com todos os comandos utilizados em sua análise, seus comentários, gráficos, figuras, tabelas e o que achar necessário.

### 5 Uso avançado do Sweave

#### 5.1 Incluindo resultados dentro do texto

Com o Sweave, é possível produzir os resultados da análise em parágrafos separados do texto TEX. Se você precisar incluir algum resultado dentro do seu texto, utilize o comando:

```
\Sexpr{...}
```
substituindo o "..." por qualquer comando do R. Por exemplo:

```
A raiz quadrada de x é \Sexpr{sqrt(x)}.
```
Supondo que o valor de x seja 4, no arquivo final você terá: A raiz quadrada de x é 2.

#### 5.2 Alterando opções dos gráficos

O padrão dos gráficos produzidos pelo Sweave tem 6 × 6 polegadas. Você pode mudar isso se:

```
<<fig=TRUE,width=6,height=4>>=
```
Alternativamente, é possível mudar o tamanho de todos os gráficos de uma só vez. Para isso, insira a seguinte linha de comando no preâmbulo:

```
\SweaveOpts{width=6,height=4}
```
Você também pode passar todos os comandos de formatação de gráficos de R ao Sweave, e definir as características da figura:

```
<<>>=
options(SweaveHooks = list(fig = function() par(mar=c(5,4,1.1,2.1))))
@
```
Também, as margens externas onde os gráficos estão inseridos são redefinidas (Fig [1\)](#page-6-0).

Adicionalmente, podemos passar este padrão para todos os gráficos se incluirmos no preâmbulo:

```
\SweaveHooks=list(fig=functions()par(mar=c(5,4,1.1,2.1)))
```
### 6 Conclusão

A utilização do Sweave traz grandes vantagens ao usuário, tais como (i) a possibilidade de comentar as análises no momento que que são feitas, (ii) melhor diagramação dos dados e (iii) possibilidade de incluir os valores dos cálculos no texto automaticamente.

Neste artigo, demonstrou-se algumas particularidades do Sweave dentre as inúmeras características e comandos que podem ser acessados nos artigos do Leisch [\[3,](#page-7-0) [4,](#page-7-1) [5\]](#page-7-2) e materiais suplementares.

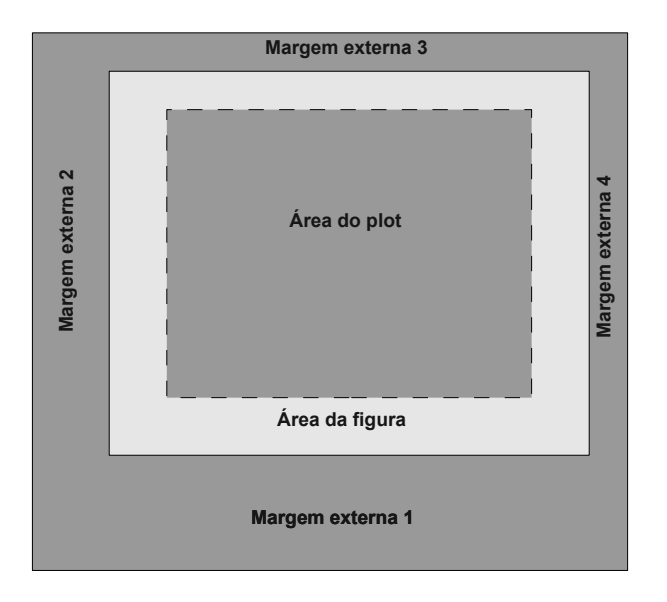

<span id="page-6-0"></span>Figure 1: Regiões de um plot tradicional. Todos estes campos (margens externas, região da figura e região do plot) podem ser alterados. Neste exemplo não alteramos as margens externas para 5, 4, 1.1 e 2.1 linhas (que é a unidade de medida).

# 7 Agradecimentos

Agradecemos toda a comunidade Linux e open-source software, em especial àqueles envolvidos no desenvolvimento do LaTeX, R, e Sweave. Esta é a contribuição nr. 45 do Laboratório de Termitologia da Universidade Federal de Viçosa (http://www.isoptera.ufv.br)

# 8 Acknowledgements

We thank all Linux and open source community, specially those involved in La-TeX, R and Sweave development. This is contribution no. 45 from the Lab of Termitology at Federal University of Viçosa, Brazil (http://www.isoptera.ufv.br).

## References

- <span id="page-7-7"></span><span id="page-7-4"></span>[1] C. Beccari. Graphics in LATEX. *The PracTEX Journal*, 1:1–19, 2007.
- <span id="page-7-0"></span>[2] M. J. Crawley. *The R Book*. John Wiley & Sons Ltd, 2007.
- [3] F. Leisch. Sweave: Dynamic Generation of Statistical Reports Using Literate Data Analysis. In W. Härdle and B. Rönz, editors, *Compstat 2002 — Proceedings in Computational Statistics*, pages 575–580. Physica Verlag, Heidelberg, 2002. ISBN 3-7908-1517-9.
- <span id="page-7-2"></span><span id="page-7-1"></span>[4] F. Leisch. Sweave, Part I: Mixing R and Latex. *R News*, 2/3:28–31, 2002.
- <span id="page-7-5"></span>[5] F. Leisch. Sweave, Part II: Package Vignettes. *R News*, 3/2:21–24, 2003.
- [6] M. Logan. *Biostatistical Design and Analysis Using R: A Practical Guide*. Wiley-Blackwell, Chennai, India, 2010.
- <span id="page-7-3"></span>[7] R Development Core Team. *R: A Language and Environment for Statistical Computing*. R Foundation for Statistical Computing, Vienna, Austria, 2008. ISBN 3-900051-07-0.
- <span id="page-7-6"></span>[8] M. H. H. Stevens. *A Primer of Ecology with R*. Springer, New York, NY, 2009.